# **VGF-UWA1**

# **802.11 b/g USB Dongle**

**User's Manual** 

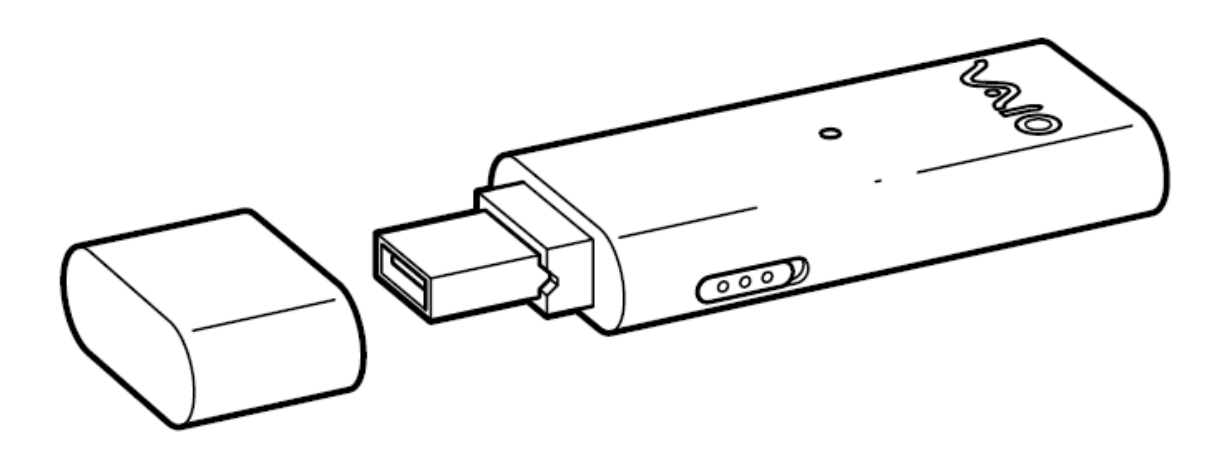

## **CONTENTS**

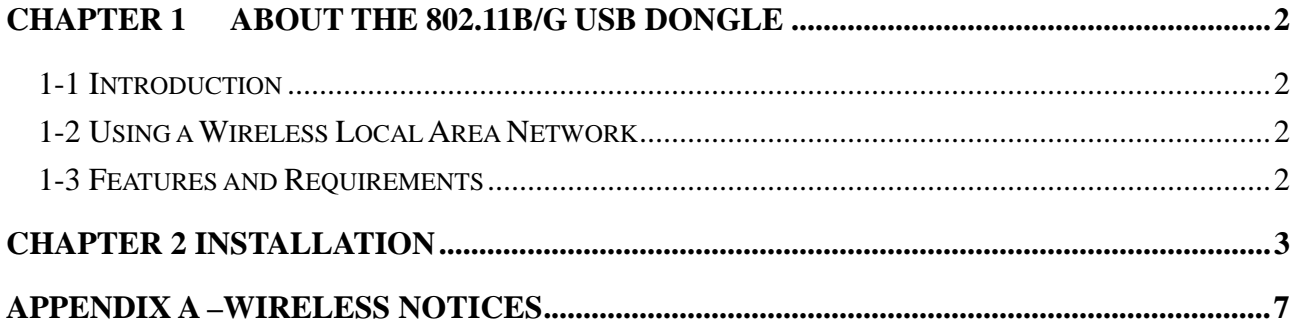

## **Chapter 1 About the 802.11b/g USB Dongle**

#### **1-1 Introduction**

The 802.11b/g USB Dongle allows you to access Wireless Local Area Networks (WLANs), share a local files with others in your network, access the Internet, and roam about the office—wirelessly. This wireless Local Area Network solution is designed for both large and small businesses, and it is scalable so that you can add users and new network features as your networking needs grow.

The USB Dongle is a WLAN device that allows for access to 2.4GHz WLAN technologies. The USB Dongle will operate with at a maximum data rate of 11Mbps with 802.11b (2.4GHz), 54Mbps with 802.11g (2.4GHz) wireless networks. The RF Module will automatically detect and seamlessly roam between 802.11b (2.4GHz), 802.11g (2.4GHz) wireless networks

#### **1-2 Using a Wireless Local Area Network**

A wireless LAN provides the same functionality of a wired network, but it eliminates the need to install networking cables and other networking equipment. Not only is a wireless LAN easier to deploy, but it also allows for mobility through "roaming." For example the USB Dongle can roam from a conference room to an office without being disconnected from the network.

#### **1-3 Features and Requirements**

The 802.11b/g USB Dongle with USB 2.0 interface supports the following features:

Wireless Features

- Compatible with IEEE 802.11b/g standard.
- IEEE802.11g provides data rate of up to 54 Mbps with auto fallback to 48, 36, 24, 18, 12, 9 and 6 Mbps. IEEE802.11b provides data rate of up to 11 Mbps with auto fallback to 5.5, 2 and 1 Mbps
- Supports wireless data encryption with 64, 128, 256-bit WEP, WPA, WPA2, 802.11i and 802.1x supplicant for security.
- Allows auto fallback data rate for optimized reliability, throughput and transmission range.
- Drivers supports auto-installation in Windows Vista/XP

Interoperability

• WiFi certified at 2.4GHz to ensure wireless interoperability with other WiFi (802.11b) certified devices.

### **Chapter 2 Installation**

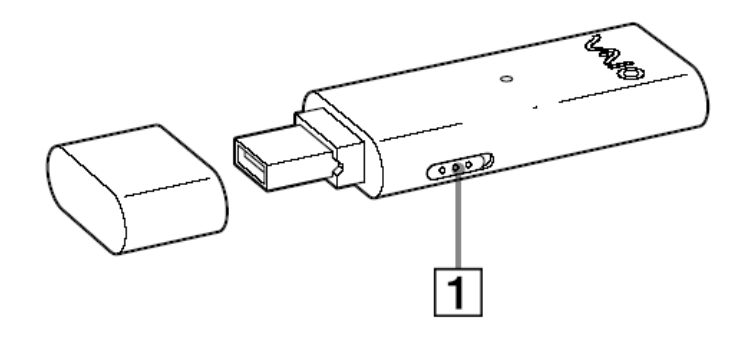

 ON-OFF Switch. Slide the switch to ON position when in use and it will start automatically. If not in use, slide the switch to OFF position.

The USB Dongle supports auto-installation in Windows Vista & XP operating systems. Follow the steps below for installation:

- 1. Begin installation by plugging the USB Dongle into one of the USB port of the intended PC or Notebook.
- 2. A License Agreement page will appear. Please read the license agreement carefully. Click [Yes] to go to the next step.

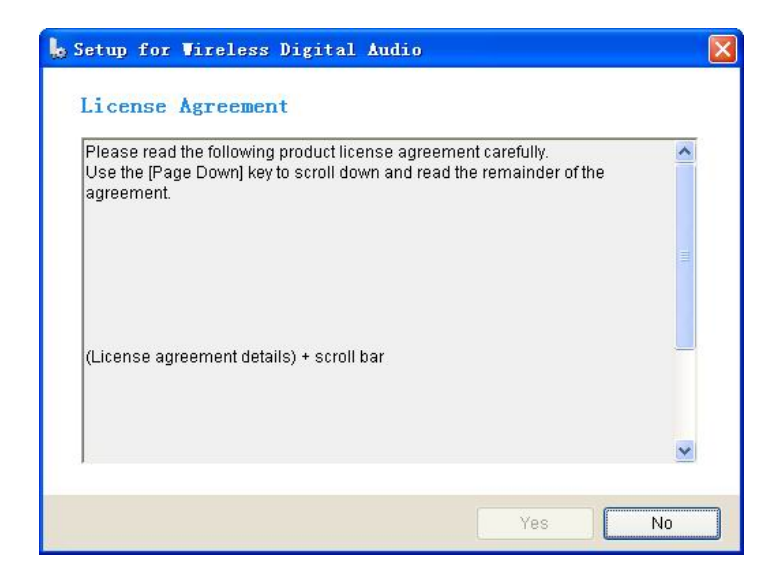

3. Click [Start] to begin the installation and configuration of necessary software.

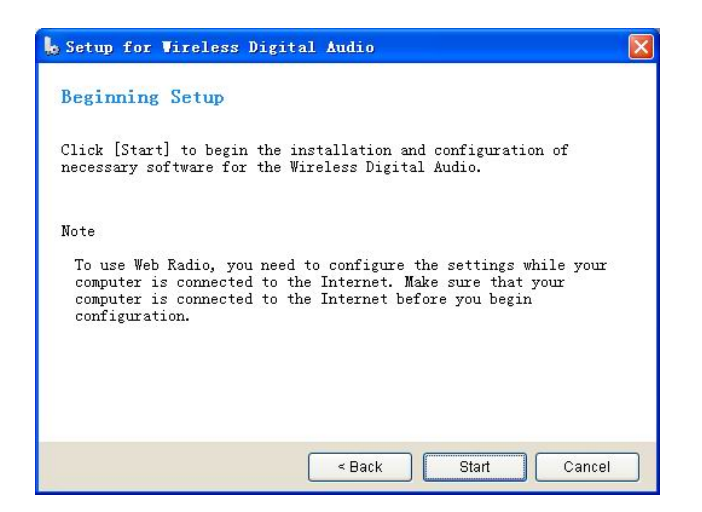

4. Following setup screens will appear. Click [Next >] or [OK] and following on-screen instruction to continue installation.

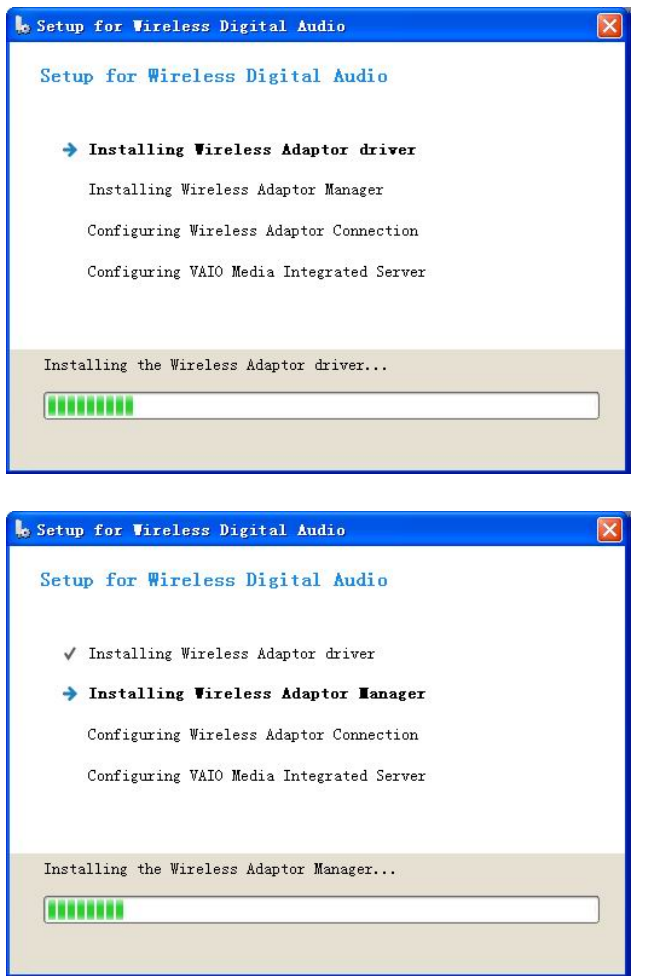

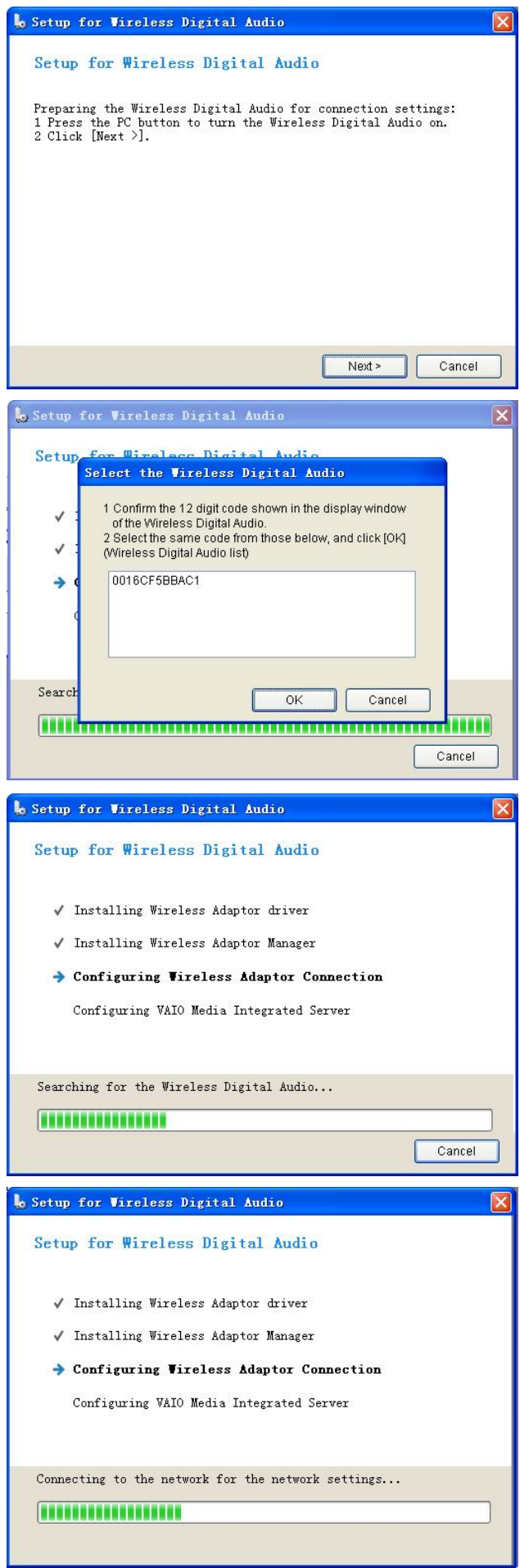

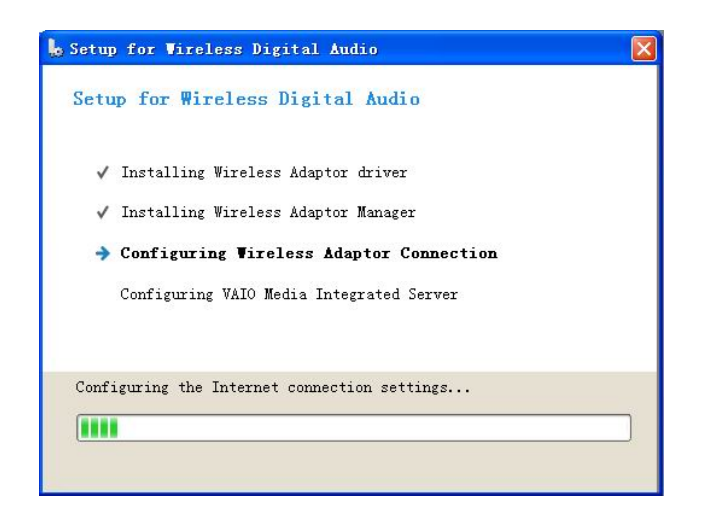

5. Setup completed. Click [Finish] to close Setup.

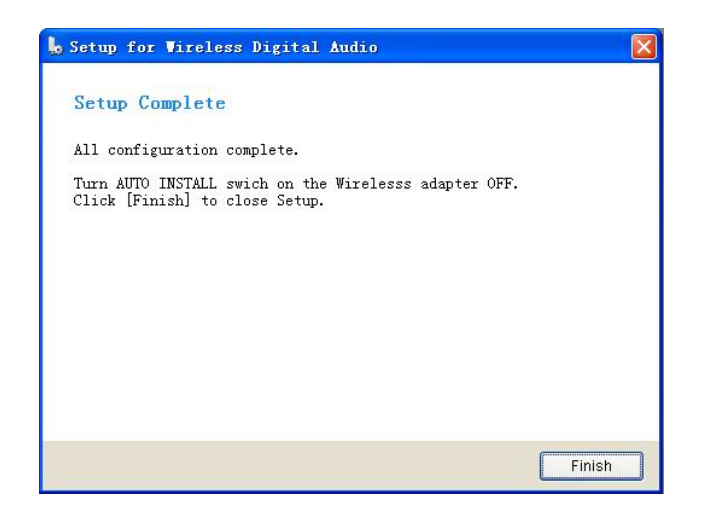

## **Appendix A –Wireless Notices**

#### U.S. Regulatory Wireless Notice

#### **Federal Communication Commission Interference Statement**

This equipment has been tested and found to comply with the limits for a Class B digital device, pursuant to Part 15 of the FCC Rules. These limits are designed to provide reasonable protection against harmful interference in a residential installation. This equipment generates, uses and can radiate radio frequency energy and, if not installed and used in accordance with the instructions, may cause harmful interference to radio communications. However, there is no guarantee that interference will not occur in a particular installation. If this equipment does cause harmful interference to radio or television reception, which can be determined by turning the equipment off and on, the user is encouraged to try to correct the interference by one of the following measures:

- Reorient or relocate the receiving antenna.
- Increase the separation between the equipment and receiver.
- Connect the equipment into an outlet on a circuit different from that to which the receiver is connected.
- Consult the dealer or an experienced radio/TV technician for help.

This device complies with Part 15 of the FCC Rules. Operation is subject to the following two conditions: (1) This device may not cause harmful interference, and (2) this device must accept any interference received, including interference that may cause undesired operation.

FCC Caution: Any changes or modifications not expressly approved by the party responsible for compliance could void the user's authority to operate this equipment.

#### IMPORTANT NOTE:

FCC Radiation Exposure Statement:

This equipment complies with FCC radiation exposure limits set forth for an uncontrolled environment. End users must follow the specific operating instructions for satisfying RF exposure compliance. To maintain compliance with FCC RF exposure compliance requirements, please follow operation instruction as documented in this manual.

This transmitter must not be co-located or operating in conjunction with any other antenna or transmitter.

SAR compliance has been established in typical laptop computer(s) with USB slot, and product could be used in typical laptop computer with USB slot. Other application like handheld PC or similar device has not been verified and may not compliance with related RF exposure rule and such use shall be prohibited.